Руководство пользователя Poyrepa Mi Router 3C

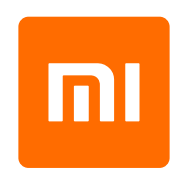

## **Часто задаваемые вопросы**

#### **Сетевой кабель подключен. Почему нет доступа к сети?**

Проверьте, правильно ли подключен кабель. Убедитесь, что вы правильно ввели имя пользователя и пароль, предоставленные вашим сетевым оператором. Чтобы проверить подключение к сети, зайдите в приложение Mi Wi-Fi или попробуйте открыть любую веб-страницу и просмотрите результаты диагностики сети. Вы можете увидеть указанные ниже ошибки.

#### **Ошибка 678. Согласно требованиям интернет-провайдера запрещено использовать несколько раз одну и ту же учетную запись для входа.**

Отсоедините сетевой кабель, выключите модем или сетевой сплиттер, затем через 10 минут повторите попытку подключения.

**Ошибка 691. Введен неправильный пароль или срок авторизации учетной записи истек.** Решение. Убедитесь, что имя пользователя и пароль, предоставленные вашим сетевым оператором, указаны правильно. Обратитесь в службу поддержки провайдера, чтобы подтвердить действительность вашего имени пользователя и пароля.

#### **Какое название присвоено сети Wi-Fi по умолчанию до настройки пользователем, и какой установлен пароль?**

По умолчанию сеть Wi-Fi открыта и называется Xiaomi\_XXXX. Для подключения к ней пароль указывать не нужно.

#### **Какой веб-адрес маршрутизатора по умолчанию и пароль администратора?**

Веб-адрес по умолчанию для маршрутизатора Mi Router — miwifi.com или 192.168.31.1. Пароль по умолчанию совпадает с паролем сети Wi-Fi, который вы задали при настройке.

#### **Почему после включения маршрутизатора загорается красный индикатор?**

Мигающий красный индикатор указывает на сбой запуска системы Mi Wi-Fi и переход маршрутизатора в безопасный режим. В безопасном режиме все данные, хранящиеся на маршрутизаторе, защищены. Вы можете восстановить данные с помощью флеш-накопителя USB или обратиться в службу поддержки.

Непрерывное свечение красного индикатора указывает на сбой запуска системы Mi Wi-Fi или переход маршрутизатора в безопасный режим. Чтобы решить эту проблему, свяжитесь с местной службой поддержки Mi Home или технической поддержкой провайдера.

## Начало работы

Благодарим за выбор Роутера Mi Router 3C. Три простых шага — и вы в сети.

### 1 Подключение питания и сетевых кабелей

Подключите адаптер питания и сетевые кабели к маршрутизатору.

\* Подключите другой конец сетевого кабеля к оптоволоконному модему / ADSL модему / сетевому коммутатору / домашнему сетевому кабелю или обратитесь за помощью к вашему интернет-провайдеру.

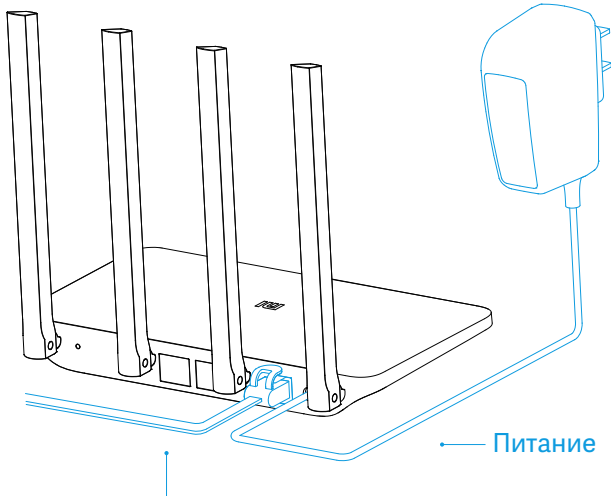

Сетевой кабель WAN (Интернет)

## 2 Подключитесь к сети Wi-Fi

Подключите свои устройства к созданной сети Wi-Fi маршрутизатора (название сети - Xiaomi XXXX).

- \* Если маршрутизатор подключен к компьютеру через сетевой кабель, пропустите этот шаг.
- \* "xxxx" последние 4 цифры MAC-адреса маршрутизатора, указанные на нижней стороне.

# В Откройте браузер или мобильное приложение Mi Wi-Fi

Перейдите на miwifi.com • или введите IP-адрес маршрутизатора (192.168.31.1), чтобы задать пароль. Вы также можете сканировать QR-код для загрузки приложения Mi Wi-Fi и сделать это на своем мобильном устройстве.

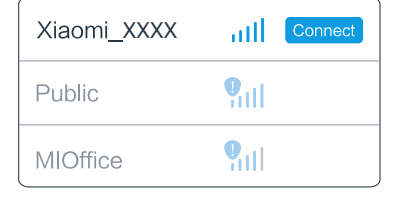

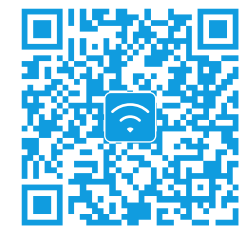

## **Введение**

Обзор маршрутизатора Mi Router

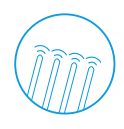

## Четыре отличные антенны. Более сильный сигнал, большая зона действия.

Четыре многонаправленные антенны HG с поддержкой функции передачи сигнала сквозь стены

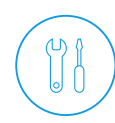

### Возможность управлять маршрутизатором через мобильное приложение Mi Wi-Fi

Сетевая безопасность / родительский контроль

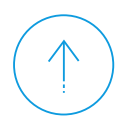

### Умная система с регулярными обновлениями

Умная операционная система постоянно оптимизируется и обновляется, что обеспечивает стабильность и защиту

# Порты и кнопки

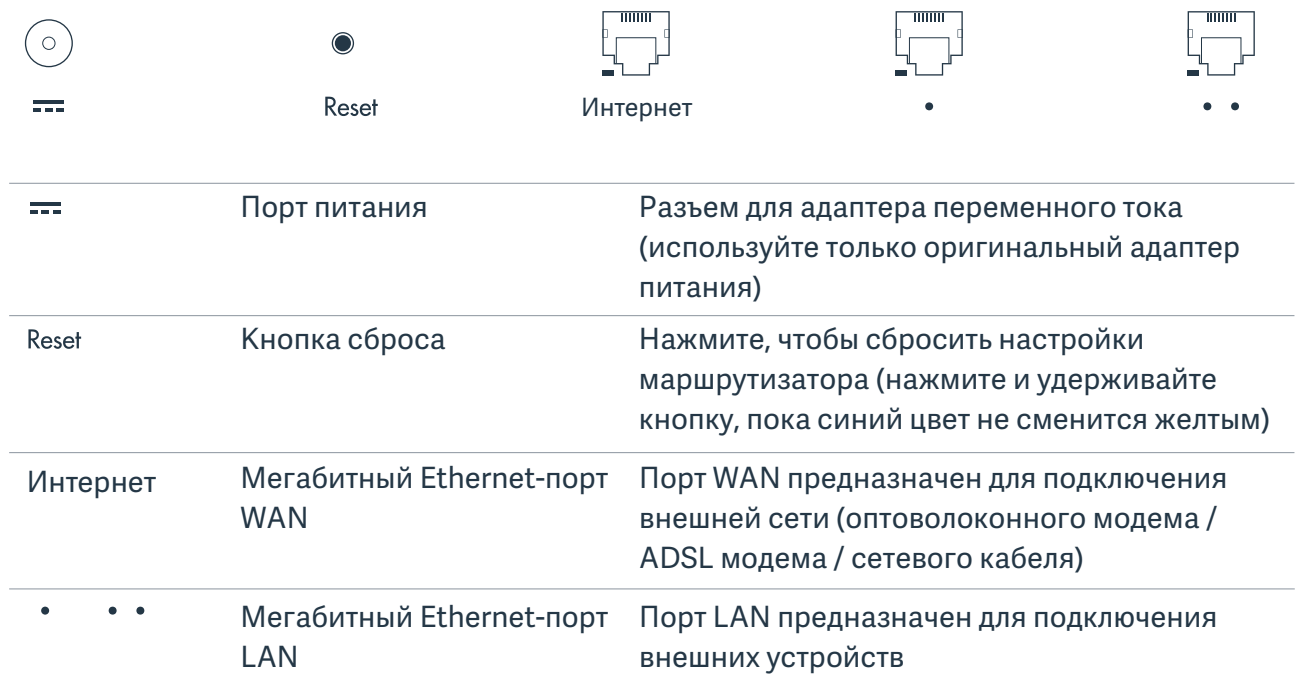

# **Индикатор**

Значение разных цветов светодиодного индикатора

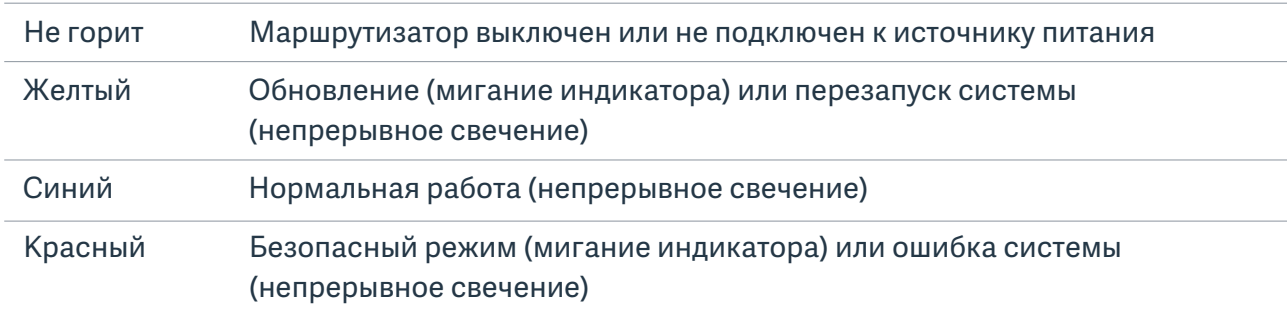

\* Если индикатор светится красным, откройте раздел часто задаваемых вопросов, чтобы выяснить причину